# **SOFTWARE TALK**

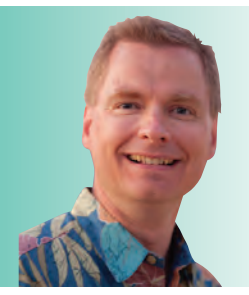

# **Excel Functions Every Excel User Should Know,** Pt. 3 By Nate Moore, CPA, MBA, FACMPE

**T** his article continues the *RCM Advisor* series covering<br>basic Excel functions to make your spreadsheet **projects easier and more accurate. The last issue discussed the WEEKDAY function that can make calculations based on the day of the week, such as call premiums. This issue will take our calendar discussion further by introducing the NETWORKDAYS function.** 

#### **Subtracting Dates**

Normally, you can use a subtraction equation to figure out the number of days between two dates. Consider the example in Figure 1. The formula in cell O2 is =N2-M2. There are 10 days between Dec. 20 and Dec. 30. If you look at a calendar and physically count the days, you might count 11 days if

#### **FIGURE 1**

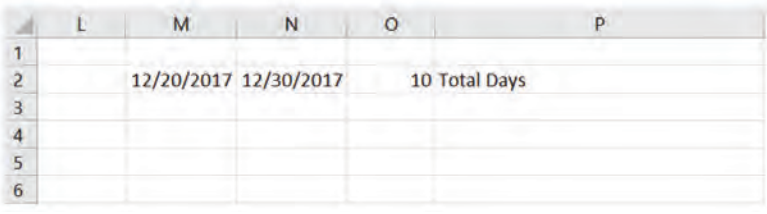

## **FIGURE 2**

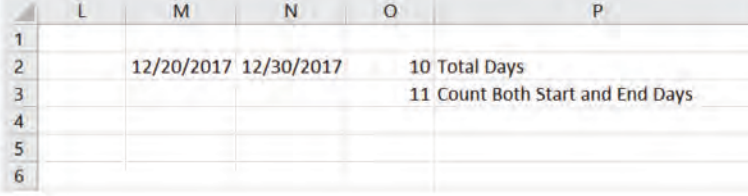

### **FIGURE 3**

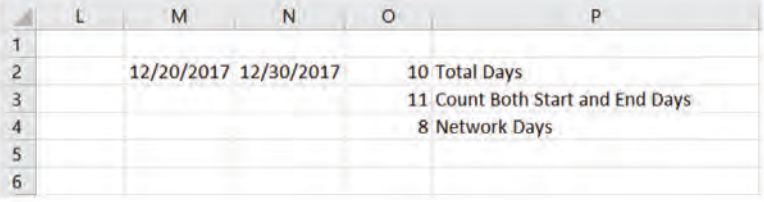

you include both the beginning date (Dec. 20) and the ending date (Dec. 30) in your count. To include both Dec. 20 and Dec. 30 in your count, you could always modify your formula by adding one to the result. For example, the formula in cell O3 in Figure 2 is =N2-M2+1. If you want to know how many work days are between those two dates, NETWORKDAYS is a great function to know.

#### **NETWORKDAYS**

NETWORKDAYS is an Excel function that returns the number of whole work days between two dates you provide. The assumption NETWORKDAYS makes is that the work week is Monday through Friday. Weekend days are excluded. NETWORKDAYS has three parameters, or components of the function. The first two parameters, the start date and

> the end date, are required. The third parameter, holidays, is optional, but powerful.

> A basic NETWORKDAYS days function might look like the example in Figure 3. The formula in cell O4 is =NETWORKDAYS(M2,N2). Though there are 10 calendar days between Dec. 20 and Dec. 30 (cell O2), only eight of those days are weekdays. Your employees will quickly protest that the Christmas holiday falls between those dates. That is where the third parameter of NETWORKDAYS comes into play.

#### **NETWORKDAYS with Holidays**

To add company-observed holidays to the calculation, look at the calendar information in Figure 4. The company allows four holiday days, Dec. 22, Dec. 25, Dec. 29, and Jan. 1 during this part of the year. Note that the holiday dates are not on weekends. NETWORKDAYS already excludes weekends. We need to list those four holiday dates in an area of the spreadsheet for NETWORKDAYS to refer to.

Figure 5 is a sample abbreviated list of company holidays. Each holiday date is listed in a separate

#### **FIGURE 4 FIGURE 5**

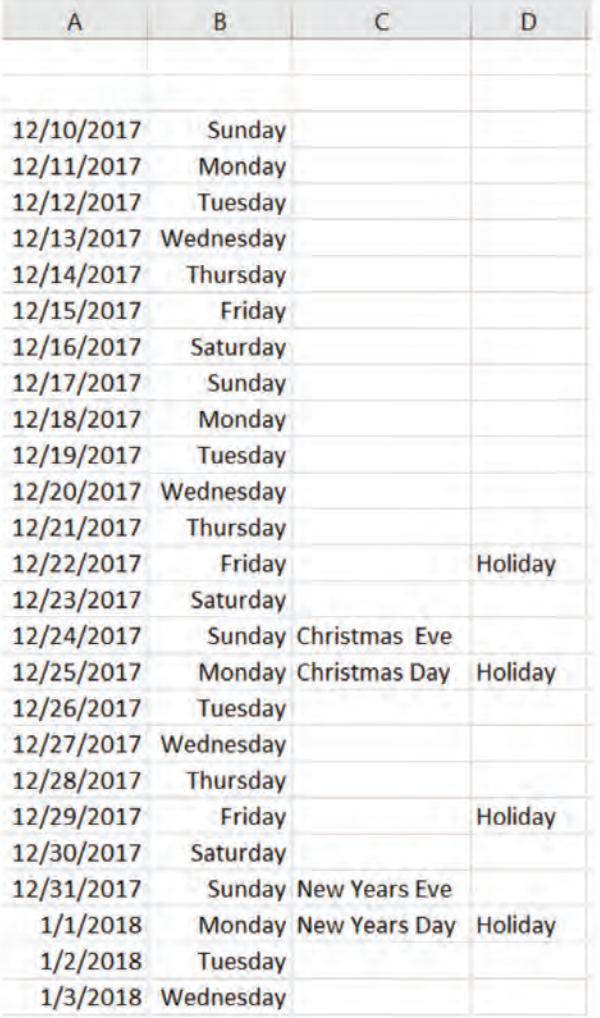

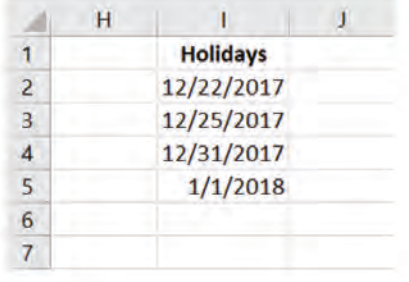

## **FIGURE 6**

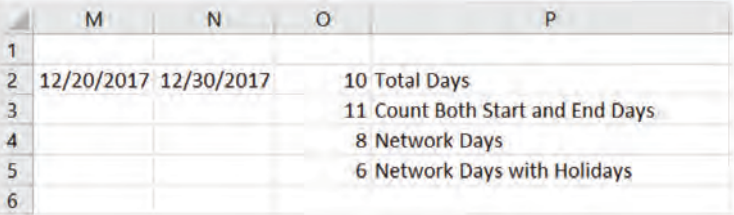

cell. Figure 6 is our finished analysis. The formula in cell O5 is =NETWORKDAYS(M2,N2,\$I\$2:\$I\$5). Cell M2 is the start date, N2 is the end date, and cells I2 through I5 are the holidays the company wants to exclude from the calculation. Now that the formula is written and everything is working, staff can easily change cells M2 and N2 to calculate the number of company work days between any two dates.

Notice the dollar signs around cells I2 and I5 compared to the cell references M2 and N2 that do not contain dollar signs. The dollar signs convert the cell references to what Excel calls an absolute reference. Absolute references to

## **NEW HBMA MEMBERS** 8 8 8 8

**n** Jennifer Searfoss UnitedHealthcare

<sup>n</sup> Madhavan Balakrishnan Success Billing LLC

■ Azadeh Farahmand VariantMD

■ Tiffany Sablan Commonwealth Healthcare Corporation

■ Steve Christian FirstStates Financial Services Corp

■ Craig Coxen Capital Medical Consultants LLC ■ Piyush Kedia EMP Claim Solutions Inc.

■ Marju Latouch Texas Woman's University

■ Rupa Mehta-Joshi Meditrust Consulting

**n** Eric Woodring Globonics

**D** Joseph Gavin Miller Johnson

**n** Mohammed Mirza Rutgers University

■ Ashley Axon Savannah Technical College

■ Sharon Gall Medical Billing Solutions

David Tran Mako Medical Laboratories

■ Stacy State Advantum Health

**Barbara Stewart** AccuPro Services, Ltd.

# **SOFTWARE TALK**

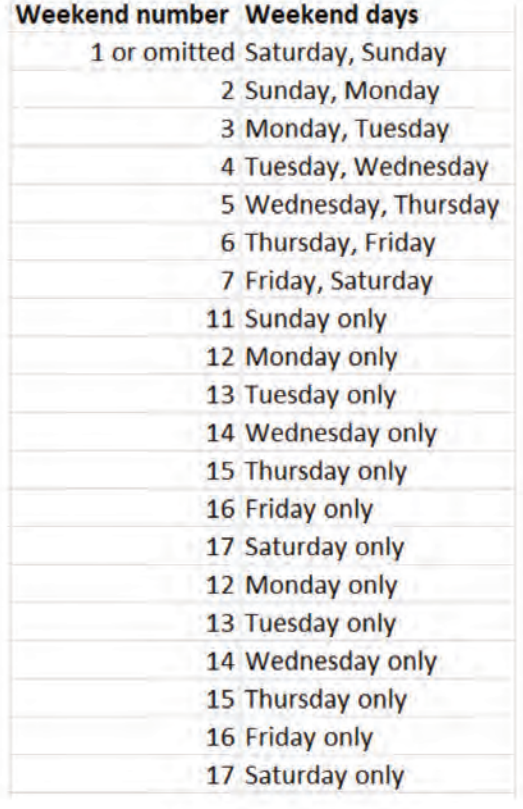

## **FIGURE 7 FIGURE 8**

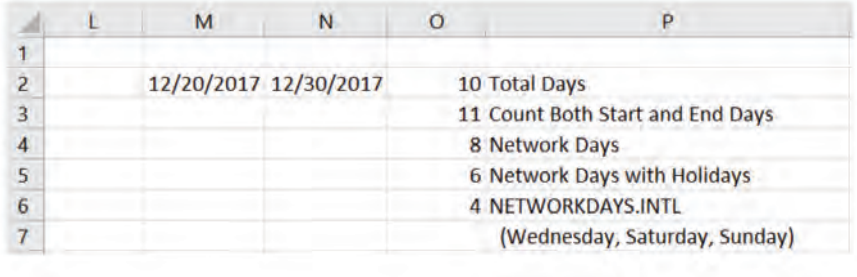

different weekend dates for some employees. If this is your problem, NETWORKDAYS.INTL is your friend. The syntax for NETWORKDAYS.INTL is similar to the NETWORKDAYS function, with an added weekend parameter between the end date and the list of holidays. The syntax is NETWORKDAYS.INTL(start\_date, end\_date, weekend, holidays).

There are two ways to answer the weekend parameter. First, Excel has a predefined list of weekends as shown in Figure 7. For example, the number seven treats Friday and Saturday as weekends instead of Saturday and Sunday. What if you have a provider who takes every Wednesday off, in addition to Saturday and Sunday? The second way to answer the weekend parameter is by entering a seven-digit code. Each of the seven digits represents a day of the week, starting with Monday. The number 1 represents a non-workday, and 0 represents a workday. You can only use 1 and 0 in this weekend code. Cell O6 in Figure 8 counts the number of workdays between Dec. 20 and Dec. 30 for a provider who takes every Wednesday, Saturday, and Sunday off, plus company holidays. The four workdays are Tuesday, Dec. 21; Tuesday, Dec. 26; Thursday, Dec. 28; and Friday, Dec. 29. The formula in cell O6 is =NETWORKDAYS.INTL(M2,N2,"0010011",\$I\$2:\$I\$5). Note the 0010011 code is what makes Wednesday, Saturday, and Sunday non-work days.

There are more helpful Excel functions to come. Watch for more functions in the next issue of *RCM Advisor*. For dozens of free articles and hundreds of free videos on using Excel in a medical practice, please visit www.mooresolutionsinc.com  $\blacksquare$ 

 **i** *was just published by MGMA. His free Excel videos have been viewed Nate Moore, CPA, MBA, FACMPE writes custom SQL Server code to mine practice management data for analysis in Excel, on web pages, and via email. Nate's second book,* Better Data, Better Decisions – The SQL: Business Intelligence for Medical Practices*, over 2 million times and are available at mooresolutionsinc.com*

cells do not change, no matter where the Excel formula is copied. Cells M2 and N2 contain relative references, which will change when the Excel formula is copied. The formula in cell O5 is =NETWORKDAYS(M2,N2,\$I\$2:\$I\$5). If that formula was copied to cell O6, the new formula would be =NETWORKDAYS(M3,N3,\$I\$2:\$I\$5).

Compare the two formulas. The relative references changed from M2 and N2 to M3 and N3. The absolute references stayed pointed to cells I2 through I5. Formulas that contain some relative references and some absolute references are very common. You can copy the formula throughout the spreadsheet to reference a variety of date ranges while maintaining a fixed reference to the list of holidays. For more information about how to use absolute and relative references, please refer to my article in the March/April 2015 issue.

# **Using NETWORKDAYS with Different Weekend Dates**

You might be thinking this would be great for my company, but we are normally open Saturdays. Another scenario may be a practice that is open seven days per week and has